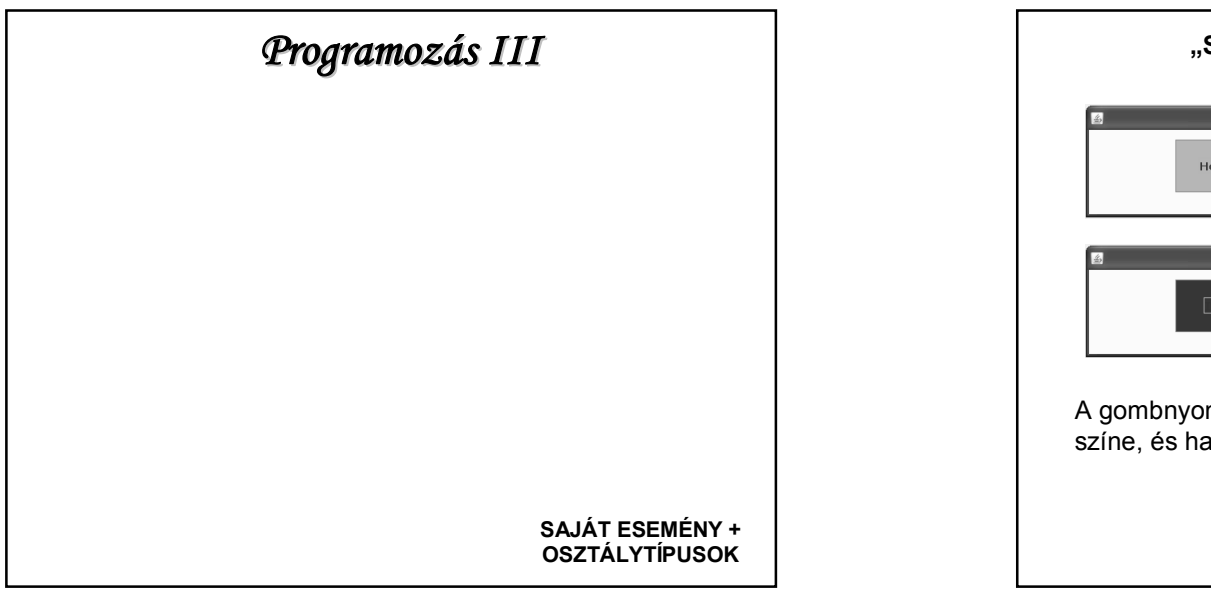

## **"SAJÁT" ESEMÉNY DEFINIÁLÁSA**

Előfordulhat, hogy olyan eseményt kell kezelnünk, amelyre nincs kész metódus.

Pl.: Amíg el nem készül egy rajz, addig ne lehessen megnyomni egy gombot.

Az eseményfigyelők őse az EventListener interface.

Erre alapozva saját interface-t is írhatunk:

SajatEsemeny extends EventListener{…},

de most egy egyszerűbb megoldást nézünk.

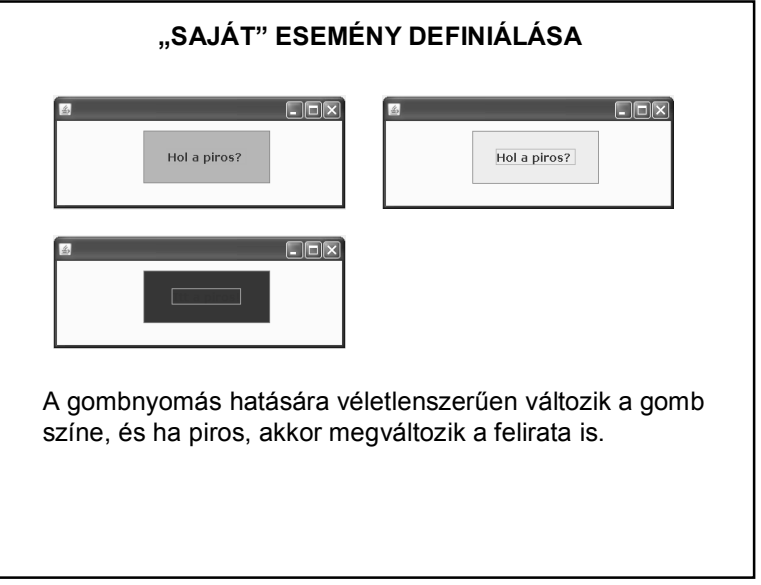

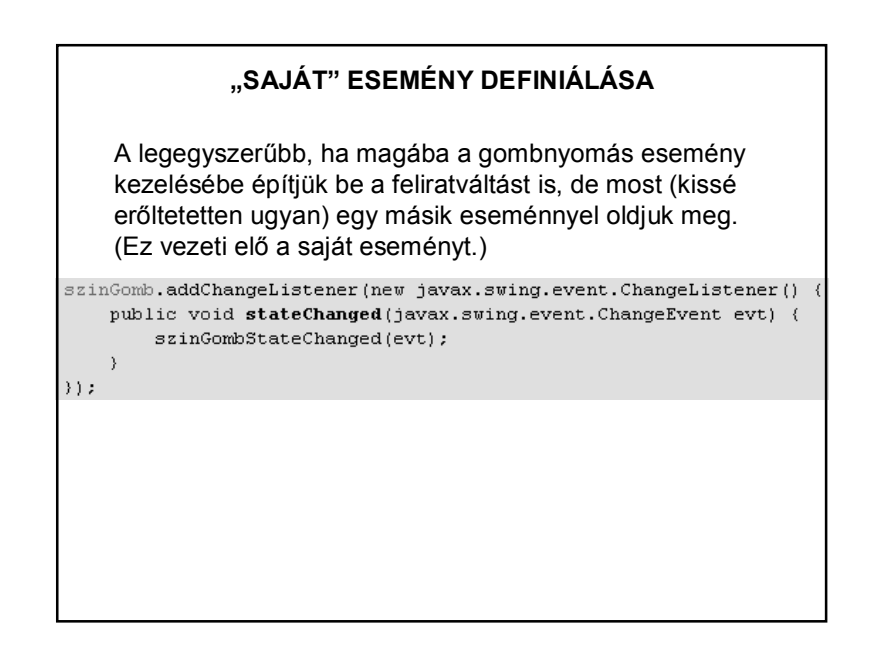

### **"SAJÁT" ESEMÉNY DEFINIÁLÁSA**

```
private void szinGombStateChanged (javax.swing.event.ChangeEvent e
    if (szinGomb.getBackground().equals(szinek.get(0))) {
        szinGomb.setText("Itt a piros!");
    } elseszinGomb.setText("Hol a piros? ");
    \mathbf{1}\mathcal{V}
```
(A szinek lista elemei: Color.red, Color.blue, stb.)

Ez az esemény még nem "saját", generálható, de olyan értelemben általános, hogy bármilyen változást képes figyelni.

#### **"SAJÁT" ESEMÉNY DEFINIÁLÁSA**

#### Alternatív megoldás: saját gomb definiálása.

public class SajatGomb extends JButton implements ActionListener, ChangeListener {

```
private List<Color> szinek = new ArrayList<>();
```

```
public SajatGomb() {
    szinek.add(Color.red);
    szinek.add(Color.blue);
      \cdotsthis.setText("Hol a piros?");
\mathbf{L}
```
# @Override public void actionPerformed(ActionEvent e) { Color szin = szinek.get((int)(Math.random()\*szinek.size())); this.setBackground(szin);  $\mathcal{F}$ **@Override** public void stateChanged (ChangeEvent e) { if(this.getBackground().equals(szinek.get(0))) { this.setText("Itt a piros!"); else this.setText("Hol a piros? "); -1

**"SAJÁT" ESEMÉNY DEFINIÁLÁSA** 

# **"SAJÁT" ESEMÉNY DEFINIÁLÁSA** public class PeldaPanel extends javax.swing.JPanel { public PeldaPanel() { initComponents(); sajatGomb.addActionListener(sajatGomb); sajatGomb.addChangeListener((ChangeListener) sajatGomb); -3

#### **"SAJÁT" ESEMÉNY DEFINIÁLÁSA**

#### Másik példa: Szöveggenerálás

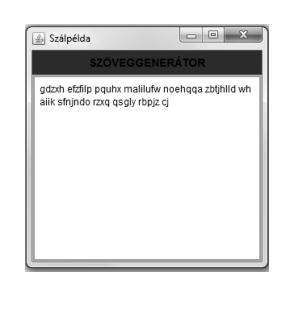

Egy külön szál betűket generál, majd jelzi a panelnek, ha történt benne változás.

#### **"SAJÁT" ESEMÉNY DEFINIÁLÁSA**

A feladat megoldása:

A szálakat felkészítjük rá, hogy valaki figyelhesse, hogy történt-e bennük változás, azaz írunk bennük egy-egy

addChangeListener()

metódust – ennek paraméterében megadható, hogy ki figyelheti őket.

private ChangeListener chListener;

public void addChangeListener (ChangeListener chListener) { this.chListener = chListener;

-3

#### **"SAJÁT" ESEMÉNY DEFINIÁLÁSA**

A run() metódusban meghívjuk az előbb definiált ChangeListener változó stateChange() metódusát. Ennek paramétere egy ChangeEvent típusú változó.

private ChangeEvent chEvent = new ChangeEvent (this) :

chListener.stateChanged(chEvent);

#### **"SAJÁT" ESEMÉNY DEFINIÁLÁSA**

Már csak az van hátra, hogy a panelt felkészítsük az események figyelésére.

Ehhez a panelnek implementálnia kell a ChangeListener interfészt, meg kell hívni a szálak add…Listener() metódusát – evvel beállítjuk, hogy a panel figyelni fogja a szálak változását.

Majd meg kell írnunk azt az (öröklött) metódust, amelyet a változáskor kell végrehajtania (stateChanged()).

E szerint, ha az esemény forrása a betűszál, akkor elkérjük tőle a generált betűt, és kirakjuk a szövegmezőre. Ha a szóközszál a forrás, akkor szóközt írunk.

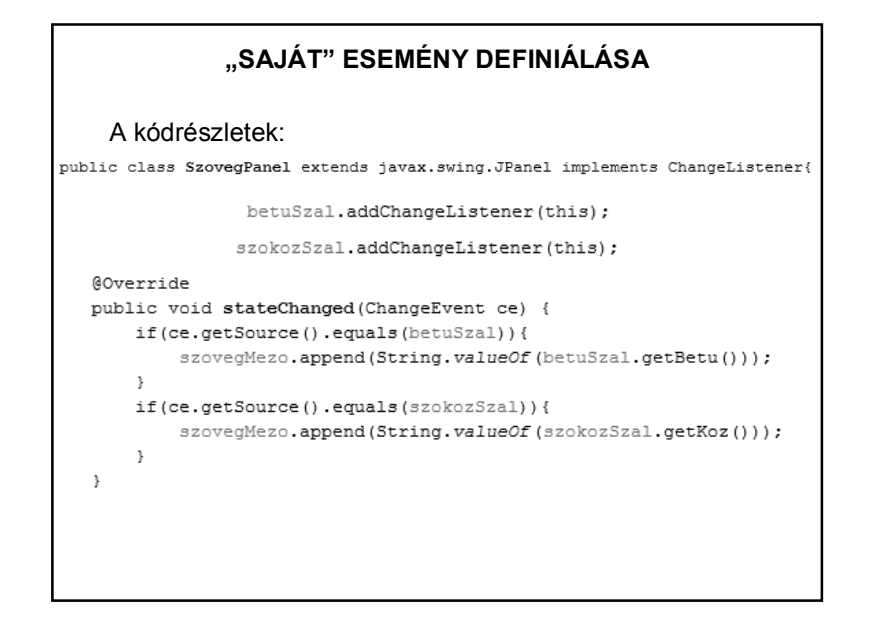

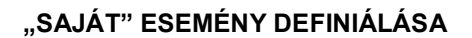

Általánosabb megoldási lehetőség: a saját eseményt felfűzzük egy eseményfigyelő láncra. Evvel lehetővé tesszük, hogy többen is figyelhessék az osztályváltozás eseményét.

private EventListenerList changeListeners;

```
public CsigaPanel() {
```

```
this.changeListeners = new EventListenerList();
initComponents();
```
-3

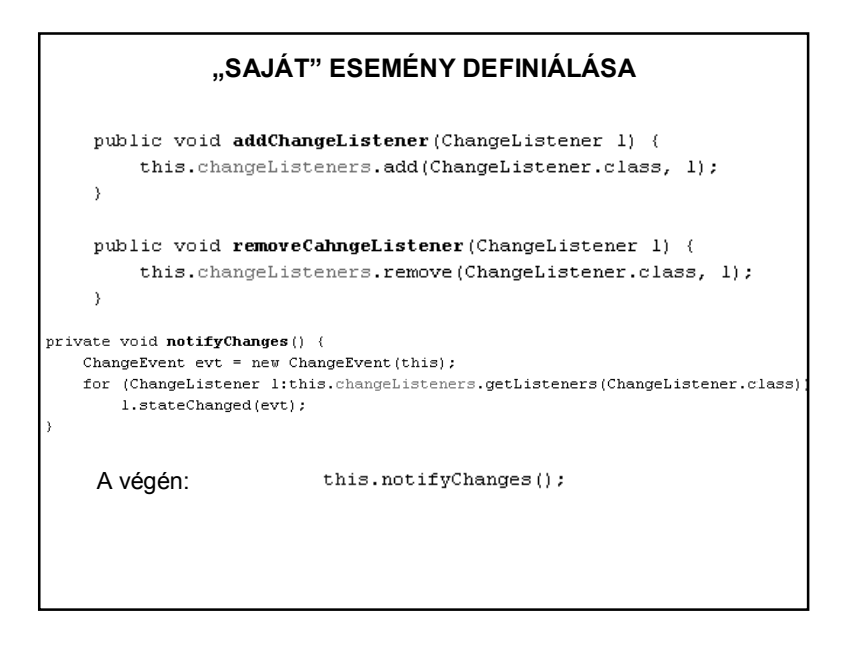

#### **"SAJÁT" ESEMÉNY DEFINIÁLÁSA**

Továbbiak:

ld. HELP,

vagy pl.:

http://docs.oracle.com/javase/tutorial/uiswing/events/

http://docs.oracle.com/javase/tutorial/uiswing/events/ changelistener.html